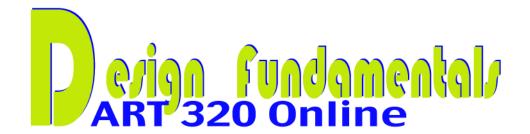

## ASSIGNMENT for PROJECTS 1: GESTALT

You must first read about the meaning of Gestalt, its definitions, in Chapters 1 and 2 in the text. Read also lecture material, for which the links are found under Module Two under Table of Contents.

Find examples of the visual gestalts of PROXIMITY, SIMILARITY, CLOSURE, and CONTINUANCE in images from any of the websites listed under **LINKS** under the **Table of Contents>Module Two** link in D2L. (There is also a link to **LINKS** in the top navigation on the Projects 1 – Gestalt page from the website).

- 1. First download the file (the picture of an artwork that you find via the LINKS), or copy the file to your computer. Then upload the file into the **DISCUSSION** forum in D2L (see instructions for uploading to DISCUSSION forum below.)
- 2. Second, when submitting your image, label it with the name of the gestalt it represents (example: Gestalt Continuance), and provide in the Message pane, the rationale for your label. You will need to write a short paragraph why the image represents that particular gestalt. Explain how that gestalt assists in our interpretation of the image. You must include the URL to the file in your description also. You can copy that link from the web page and paste it into the Message pane in D2L.
- 3. Next, you will need to add the image that you downloaded (or copied to your computer) into the Message pane. Click the insert an image icon in the message pane and browse to your image and upload it, or click on the 'Add attachments' button below the message pane and then Browse to the file on your desktop. Click 'Add' and Upload the file.
- 4. Find, describe and upload examples for each gestalt above. All four gestalts are worth a total of 20 points, (5 points each). Click the 'Compose' to start each new gestalt interpretation.

Note: There may be more than one gestalt working in an image. Select the one that is most dominant in your opinion.

5. The last and final part of the assignment is to post a comment about the images and explanations of other classmates' postings. Choose someone whose work has not been commented upon. This part is worth 10 points. You will need to comment on <u>all 4 gestalts</u> that another student (or more than one student) has submitted.

## INSTRUCTIONS FOR COPYING AN IMAGE TO YOUR COMPUTER:

To copy or download an image from the web onto a Mac, control-click the image and select "save image as" to your computer. You can choose to save it to your desktop or into some file of your choice.

On the PC, right click on the image and select "save picture as" to your computer.

## INSTRUCTIONS FOR UPLOADING YOUR ASSIGNMENT to the "DISCUSSION" forum, and the type of analysis expected:

- 1. Go to the **DISCUSSIONS** link in D2L. Select **Projects 1 Gestalt**.
- 2. Read the instructions there. Once you've read the instructions in the Forum, scroll to the topic under it click Projects1 Gestalt.
- 3. Read the Continuance Gestalt entry that I posted as an example for you to follow.

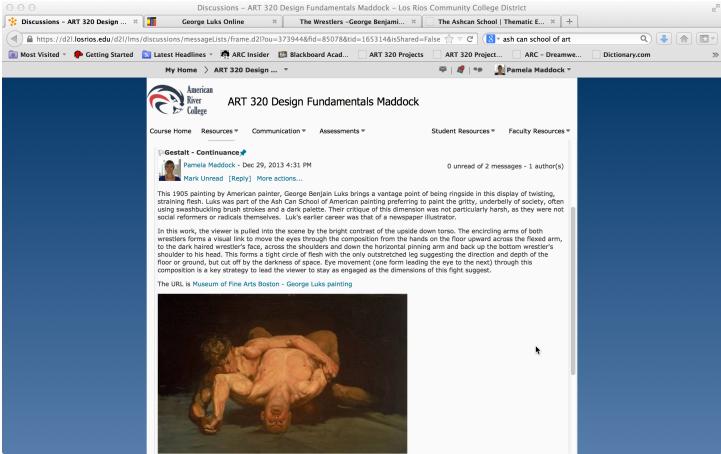

This is my example of what is expected in terms of commentary/description/quality of remarks. You will be able to read this easier, or one like it, from the regular Discussion link>Projects 1-Gestalt.

- 4. After reading **Gestalt Continuance**, scroll to **Reply to Thread**. Read the reply I made to my submission. Then select, the **'Start a New Thread'** button at the top of the page. This starts your new thread **within** the Projects 1 Gestalt assignment.
- 5. Type your "Subject" **Gestalt what type it is**, and then type into the "Message" your description of the gestalt and why the artist is using it.

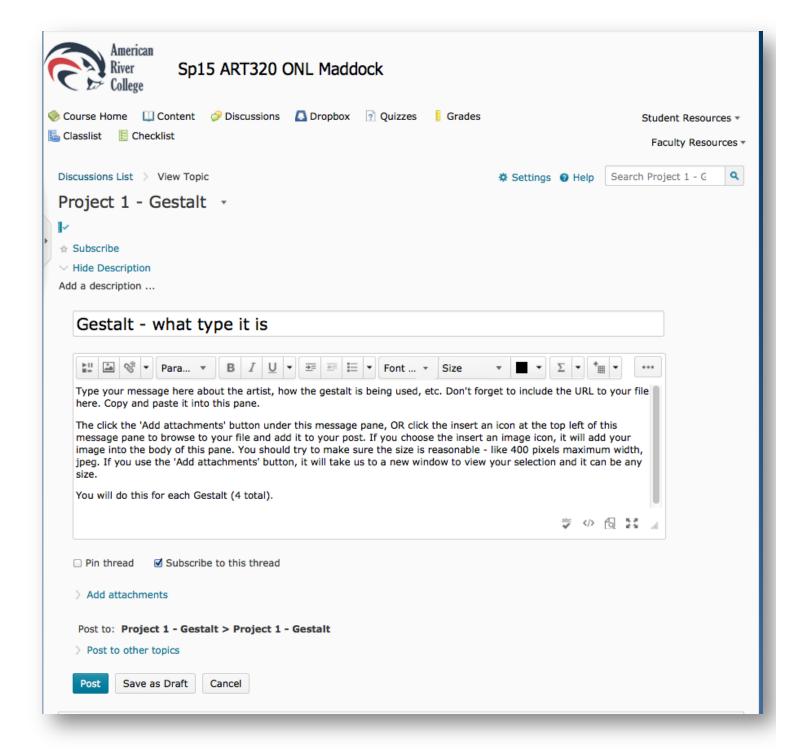

- 6. Add the link to the website URL from copying and pasting it into the **Message** area along with your description.
- 7. Then click the 'Add attachments' button under that window. OR, click the insert an image button (INSIDE the message pane) and browse to your file and click upload after selecting the file.

You will need to do this process 4 times total - once for each of your gestalt examples.

8. Don't forget to click **Post** after you finish your comments and upload your image.

- 9. Once you see that others have begun making submissions in this forum, you can choose to reply to someone whose work has not already had any replies. Select that submission, read it and then click on the 'Reply to Thread' button. You can then respond to their submission.
- 10. You must reply, separately, for each of the four gestalts. In other words, you will make 4 replies total to students who have not had previous replies already. Check the SCHEDULE link for when this replay is due. I have included an example of a reply to my own posting, so that you might know what is expected in your critique of another's work. I will not give you any points for simply saying, "That's great", etc. You must discuss their work using design terms that you have learned, and notice if they missed a significant aspect of the gestalt, or state why, if you believe their interpretation was incorrect. When you're satisfied with your reply, click POST. This last portion of Assignment 1 is worth 10 points. Total points for Assignment 1 Gestalt is 30 points.